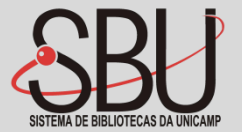

## **Manual Turnitin Originalidade**

**Agosto/2021**

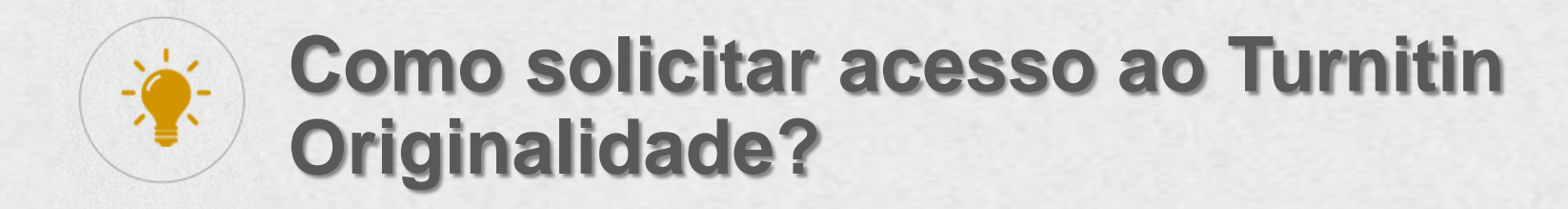

Preencha seus dados no formulário eletrônico, [clicando aqui:](https://docs.google.com/forms/d/e/1FAIpQLSckkSJA5AoQIFcPcpPP6RIu4ZLnwSlebOyxqKLwJmwawHel5Q/viewform)

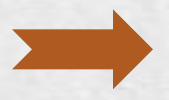

Em até dois dias úteis seu cadastro será feito na plataforma. Você receberá o seguinte e-mail: Bem-vindo a Turnitin! De Caixa de entrada x

noreply@turnitin.com

turnitin  $\sqrt{ }$ 

Bem-vindo à equipe do Turnitin!

Agora você faz parte de uma comunidade comprometida com a integridade acadêmica

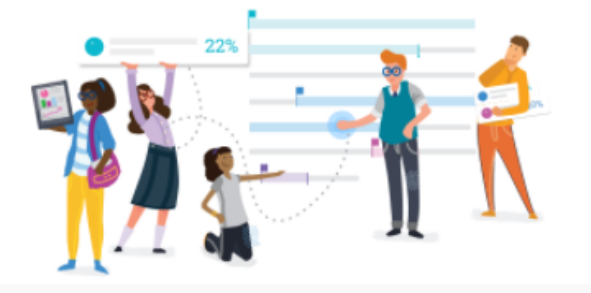

Olá, Mariana,

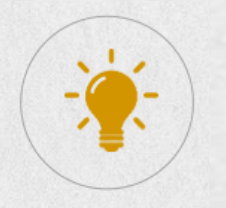

### **Como ativar meu acesso ao Turnitin Originalidade?**

Para ativar sua conta, será necessário efetuar a configuração dela:

**Atenção:** O e-mail para ativação da conta ficará ativo por 7 dias. Após esse período ele expira.

Agora você tem acesso a relatórios intuitivos, fornecendo correspondências de texto e pontuações de similaridade indicativas.

#### Como começar:

Configurar sua conta Clique abaixo para concluir a configuração e iniciar.

#### **Upload de tarefas**

Saiba como organizar e visualizar relatórios.

#### Uso de relatórios

Avalie correspondências de texto e forneça outras informações que você pode colocar em ação imediatamente. Nós podemos ajudar.

Configurar minha conta

O link neste e-mail expira após 7 dias. Entre em contato com o <u>suporte de Turnitin</u> para receber um novo link.

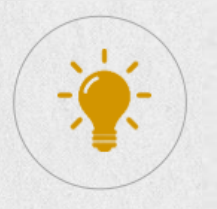

#### **Como ativar meu acesso ao Turnitin Originalidade?** Você foi convidado a unir-

se à conta de

\*Universidade Estadual de

Campinas, UNICAMP

Crie sua conta para começar!

Informe seu usuário (e-mail institucional indicado na solicitação de acesso à plataforma) e senha.

> Aceite o termo e condições do sistema

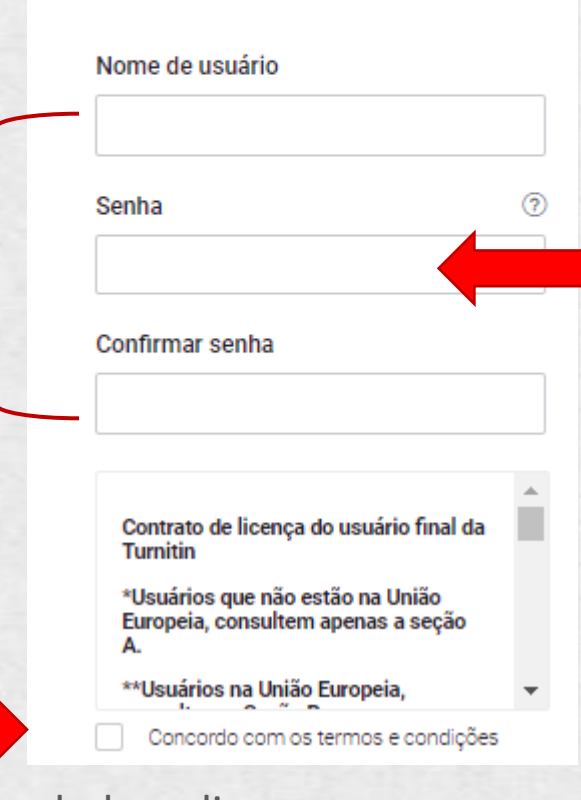

Após definição dos dados, clique em ativar conta

A senha deve ter pelo menos 8 caracteres e incluir pelo menos uma letra e um número

Criar conta

### **Interface do Turnitin Originalidade?**

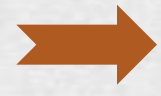

Após ativar sua conta, automaticamente você será direcionado para a página do Turnitin Originalidade:

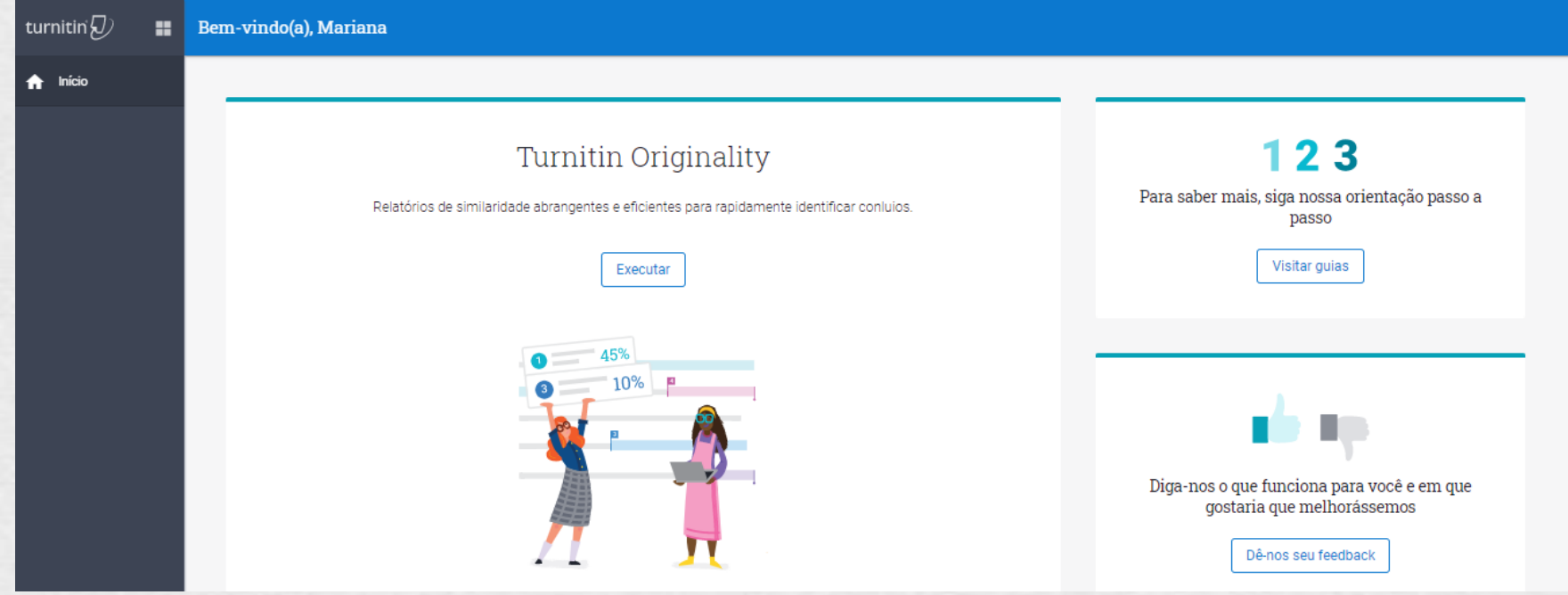

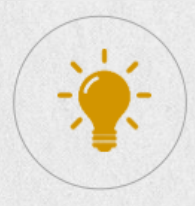

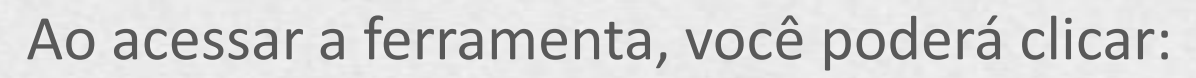

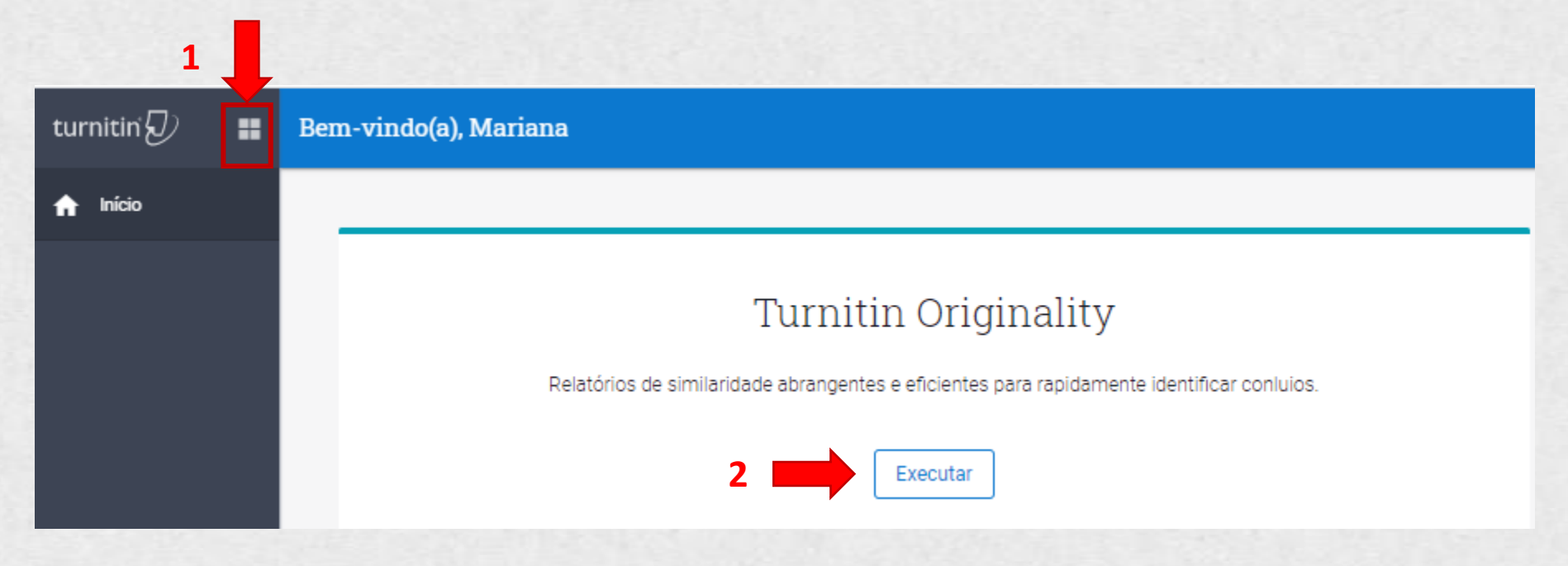

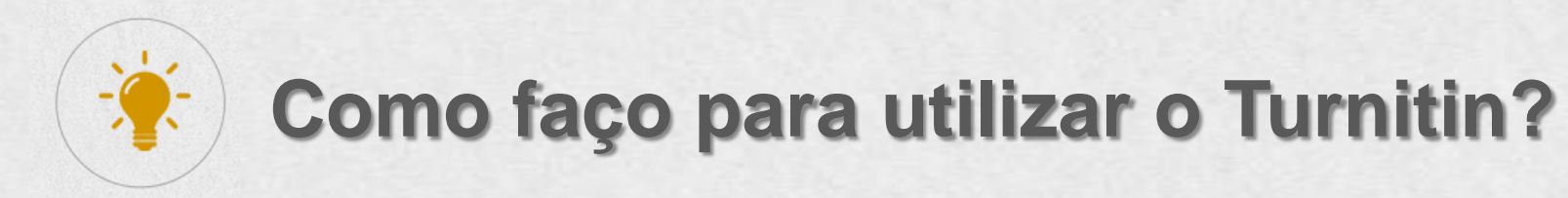

**1**

Se o caminho escolhido for o **1**: Clique em **Turnitin Originatily:**

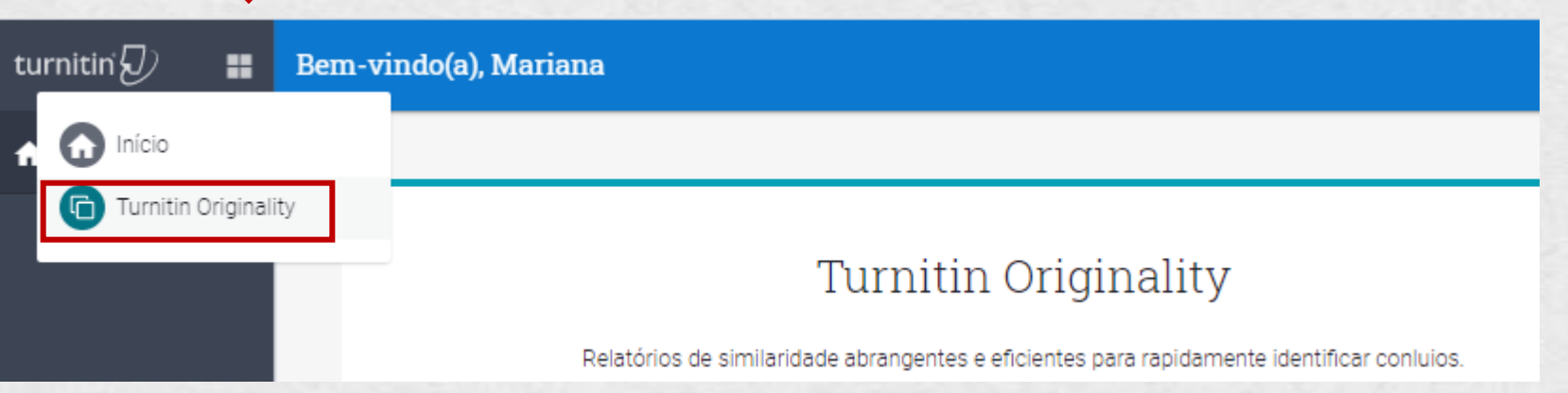

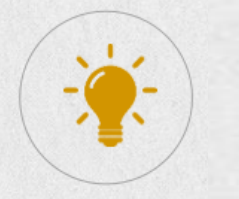

Se o caminho escolhido for o **2**: Clique em **Executar Turnitin Originatily:**

Bem-vindo(a), Mariana

**1**

#### Turnitin Originality

Relatórios de similaridade abrangentes e eficientes para rapidamente identificar conluios.

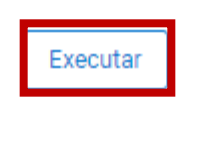

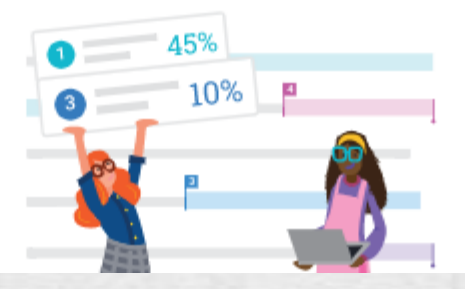

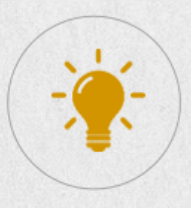

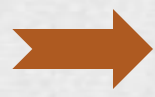

### Em ambos os casos, a mesma página será aberta.

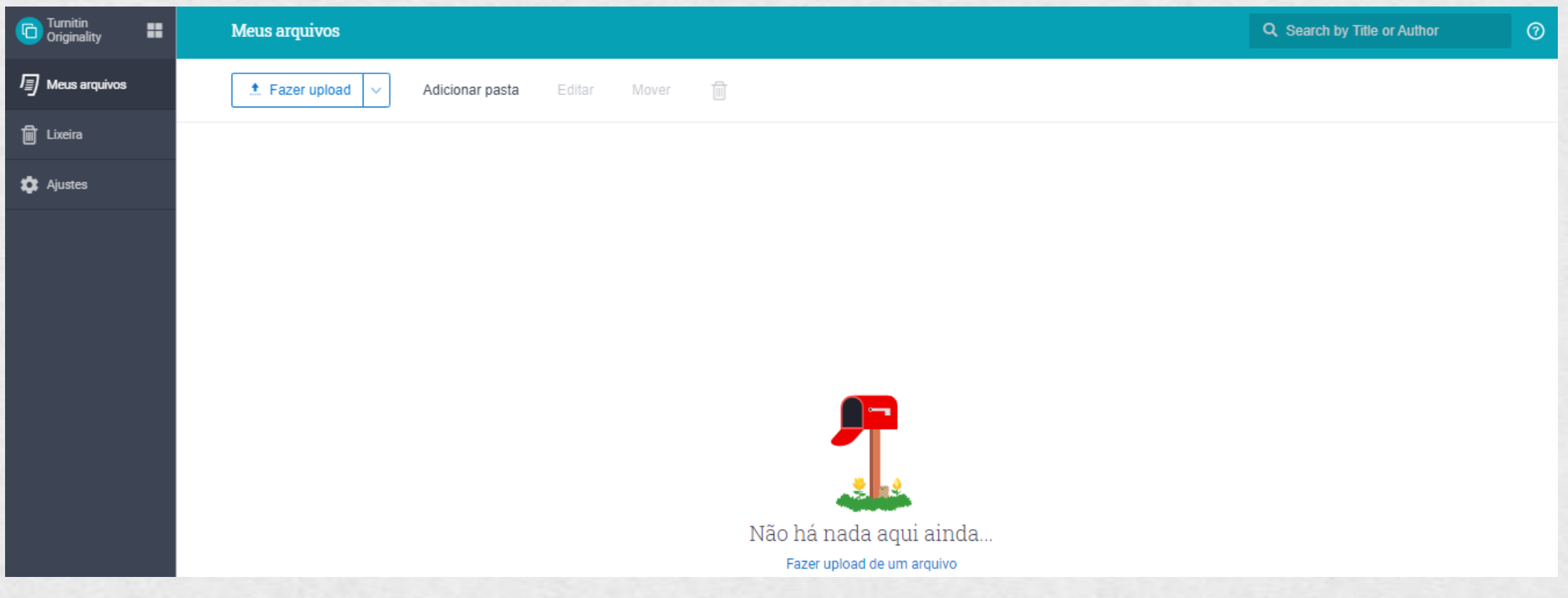

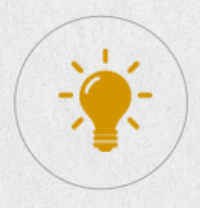

A ferramenta permitirá a comparação com o repositório Turnitin e/ou comparação Doc-a-Doc.

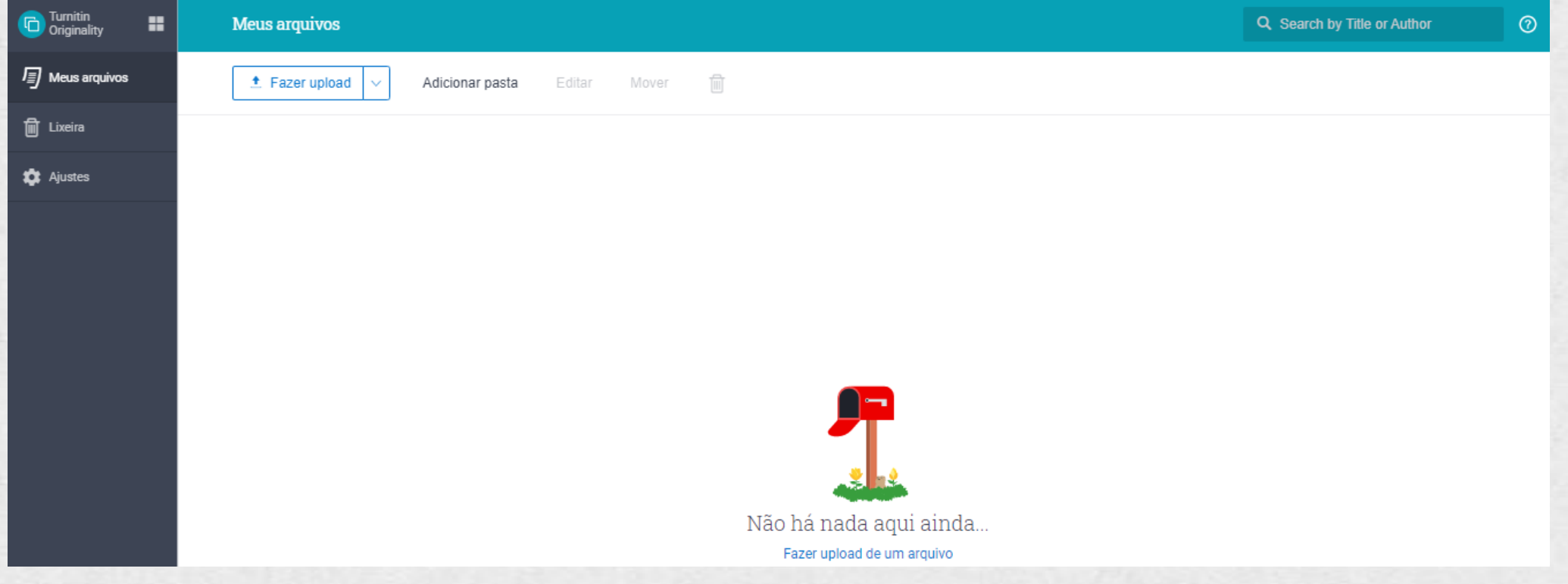

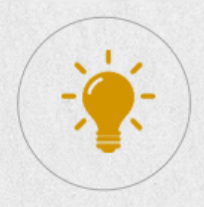

Antes de usar pela primeira fez, sugerimos que realize uma configuração  $\sum_{i=1}^n x_i$ no ícone **Ajuste**:

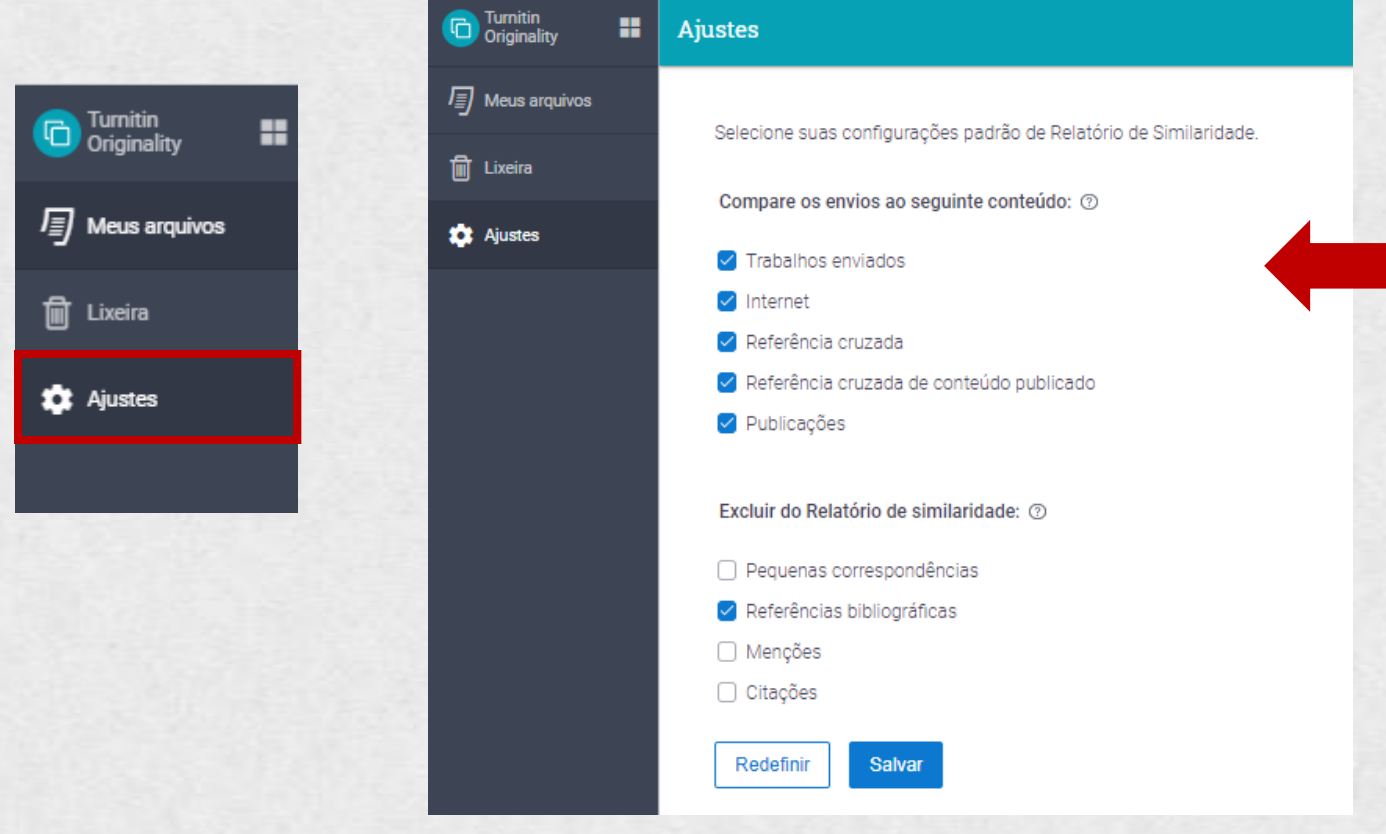

Neste momento, será possível selecionar quais conteúdos será usado para comparação e os que não utilizados.

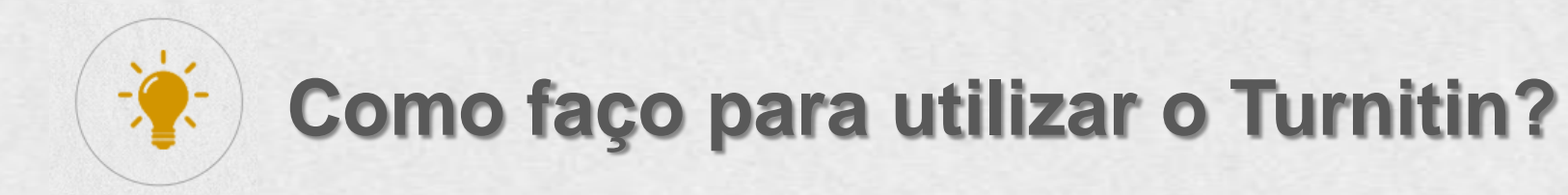

No ícone, **Fazer upload,** utilize a função de interesse: Comparação com repositório ou Doc-a-Doc:

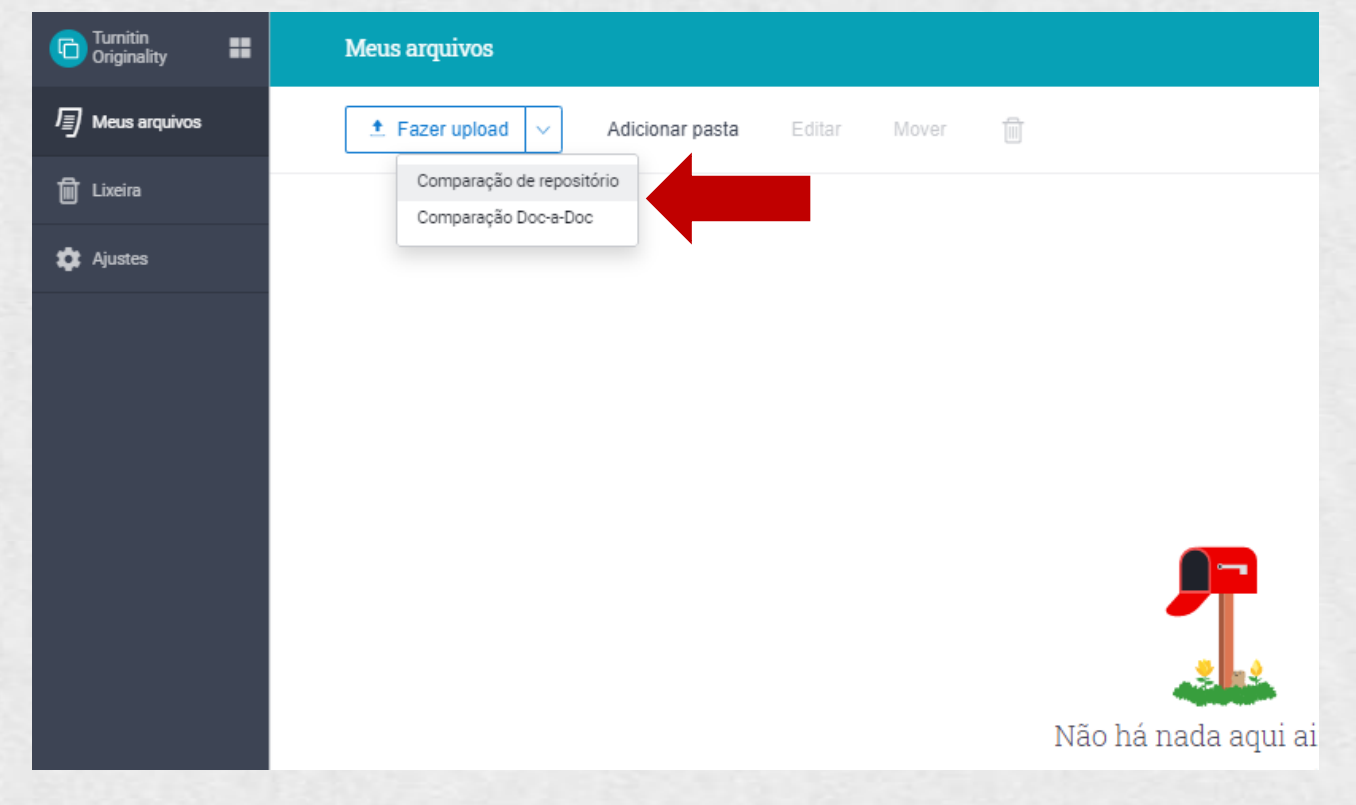

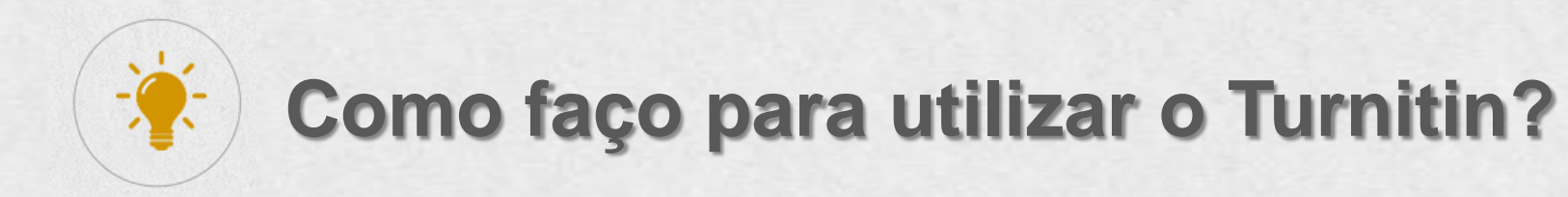

Se a opção **Comparação com Repositório** for selecionada, a seguinte página será ativada:

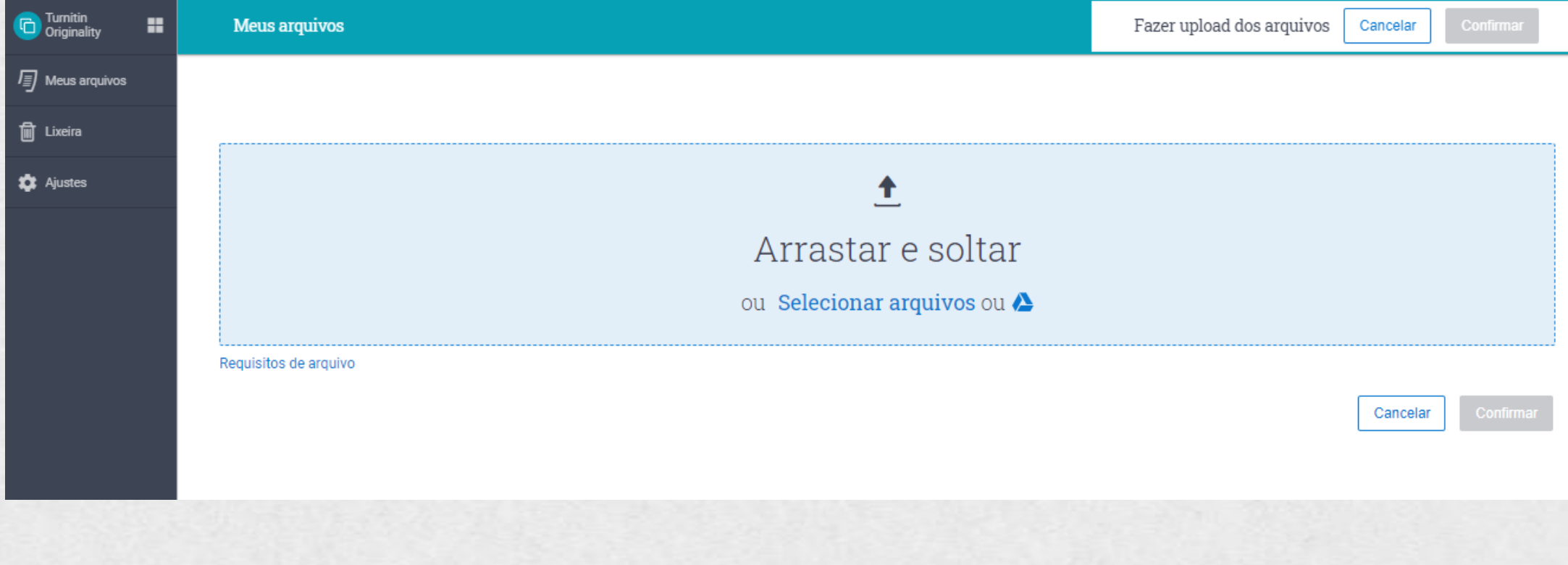

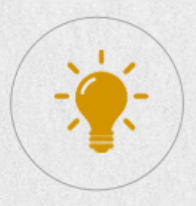

Neste momento, você precisará selecionar o(s) arquivo(s) de interesse:

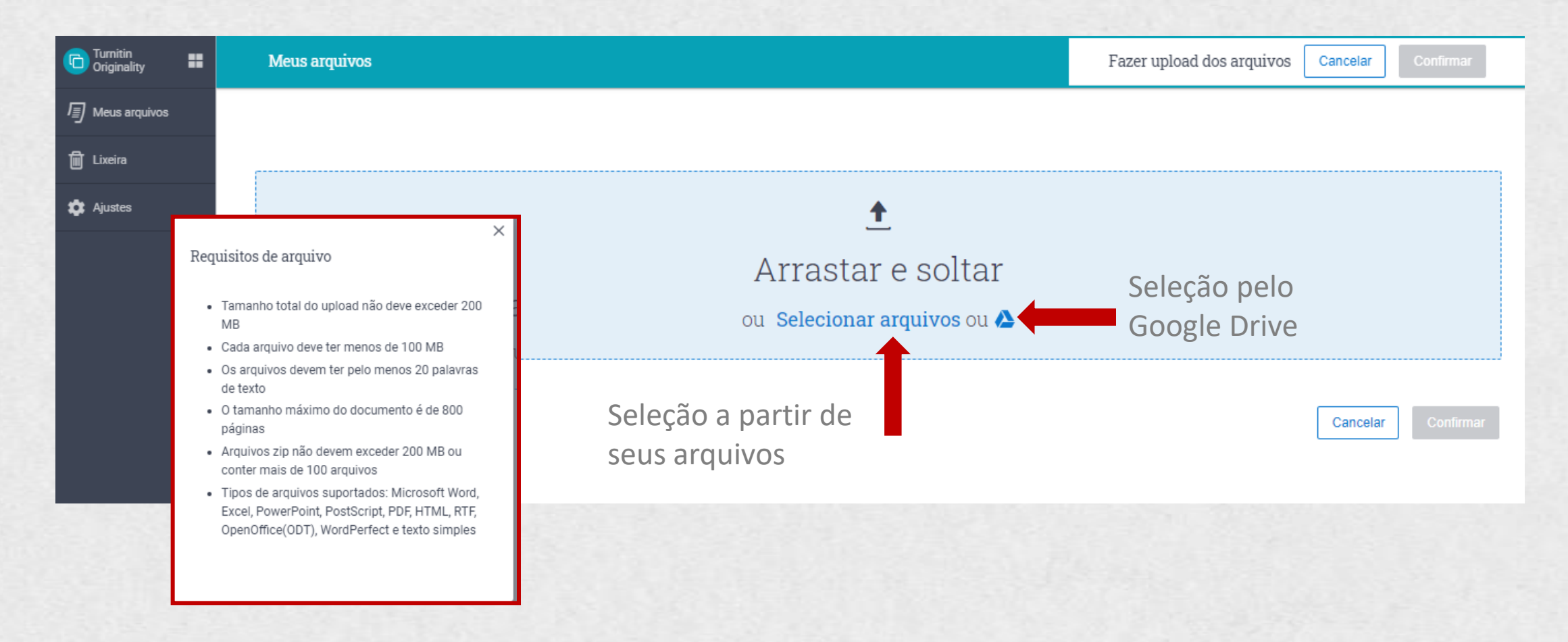

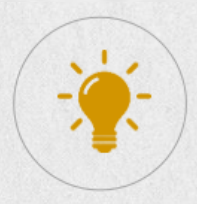

Neste momento, você precisará selecionar o(s) arquivo(s) de interesse:  $\sum_{i=1}^n x_i$ 

Uso das bibliotecas 1808.docx

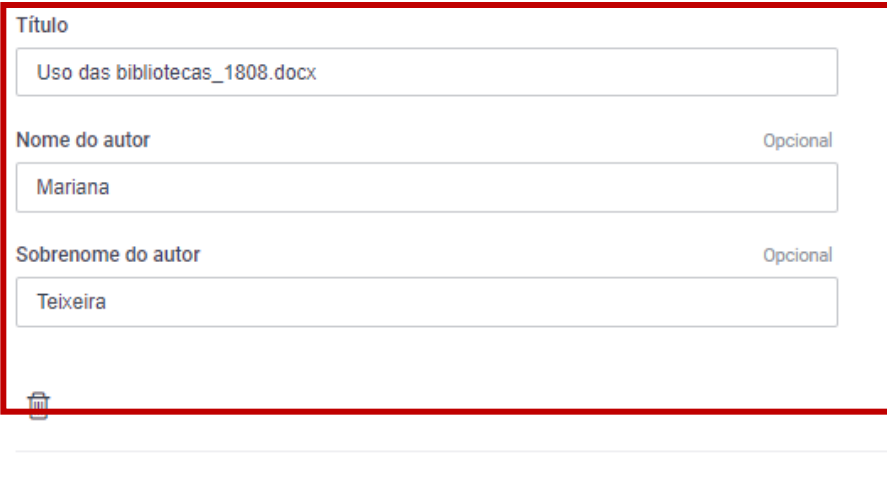

Informe o título, nome do autor e sobrenome

Cancelar

Confirmar

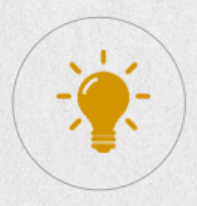

Neste momento, você precisará selecionar o(s) arquivo(s) de interesse:

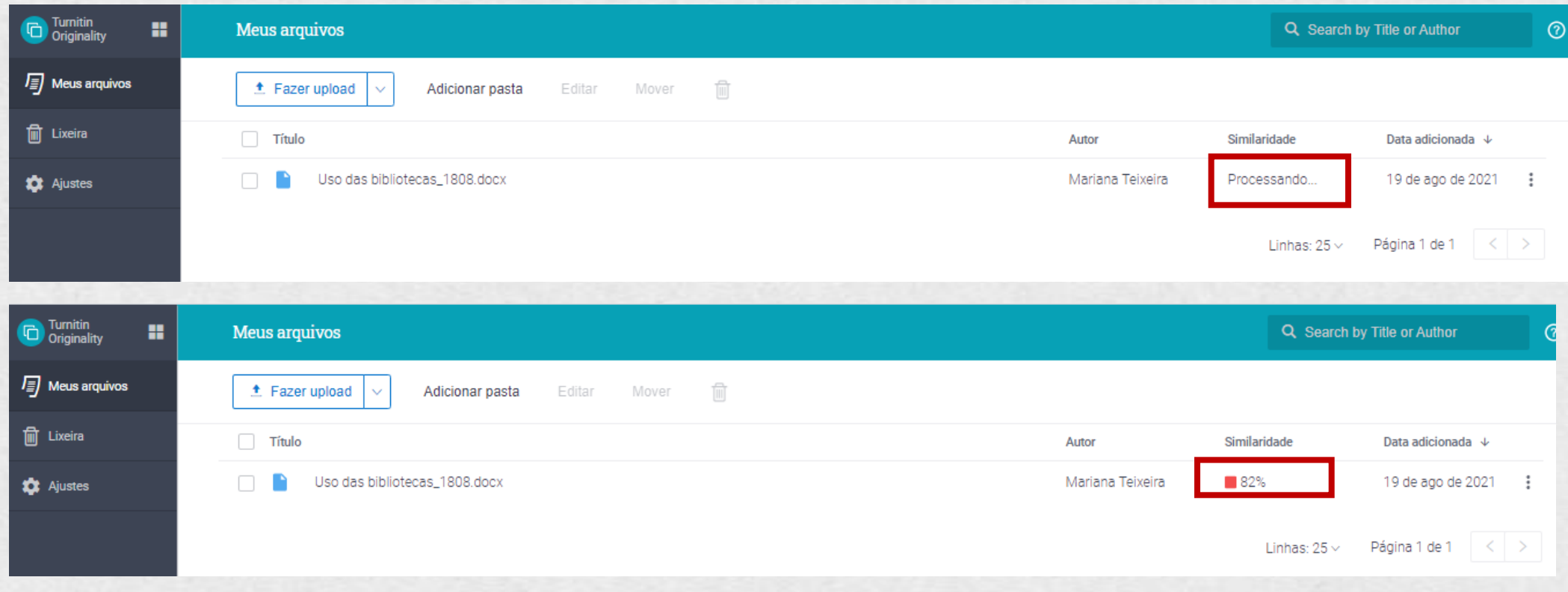

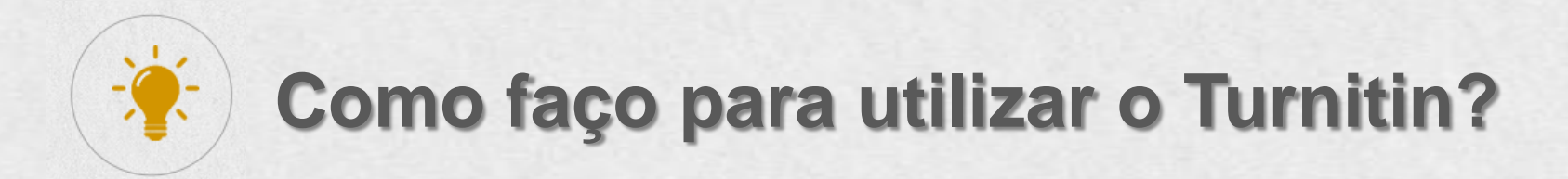

Após indicação de similaridade, clique no total geral apontando pelo sistema e o relatório de similaridade será gerado:

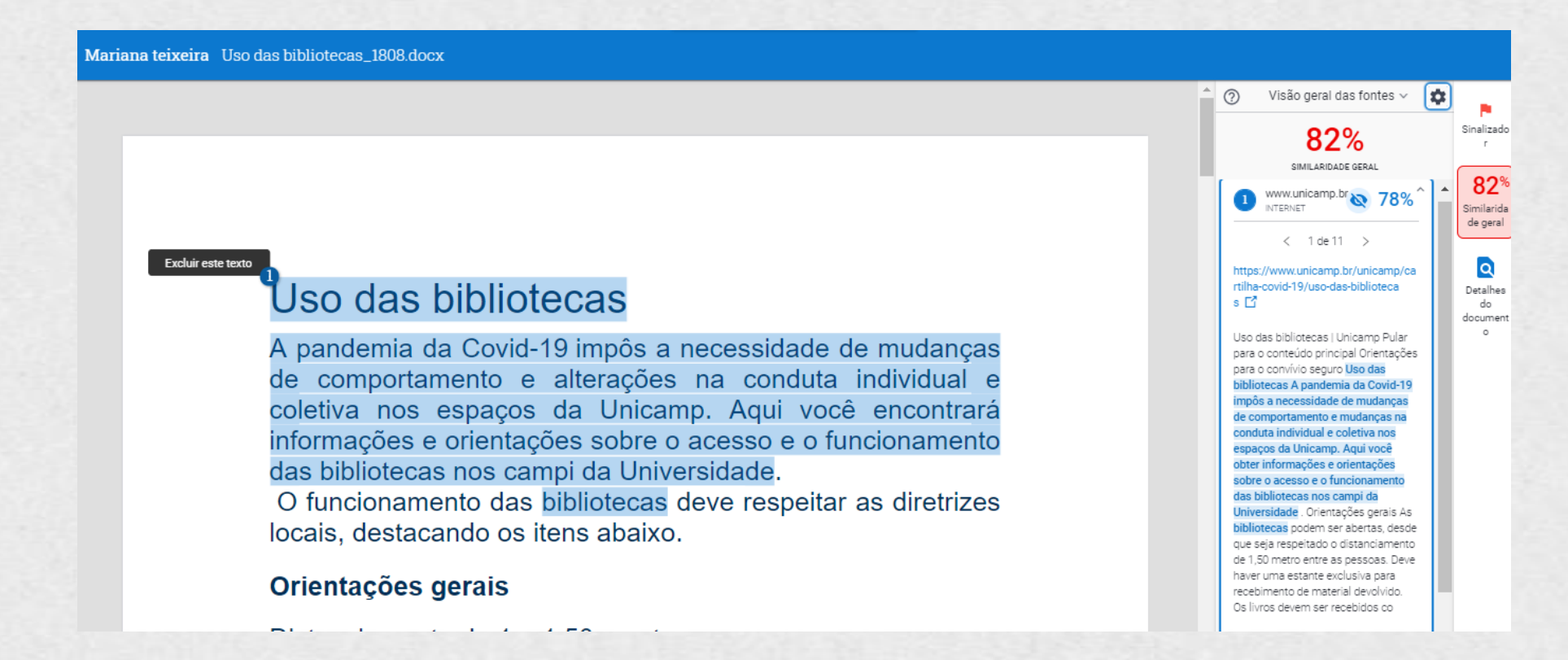

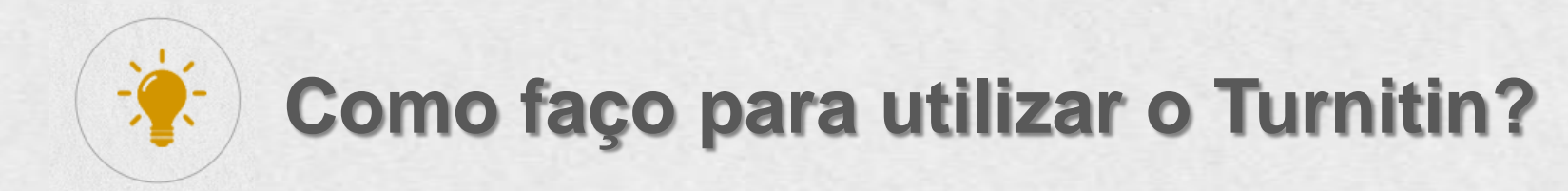

Caso queira ajustar as fontes de comparação, clique no ícone de engrenagem:**Ajustes** 

Mariana teixeira Uso das bibliotecas\_1808.docx

#### Excluir este texto

#### Uso das bibliotecas

A pandemia da Covid-19 impôs a necessidade de mudanças de comportamento e alterações na conduta individual e coletiva nos espaços da Unicamp. Aqui você encontrará informações e orientações sobre o acesso e o funcionamento das bibliotecas nos campi da Universidade.

O funcionamento das bibliotecas deve respeitar as diretrizes locais, destacando os itens abaixo.

#### Orientações gerais

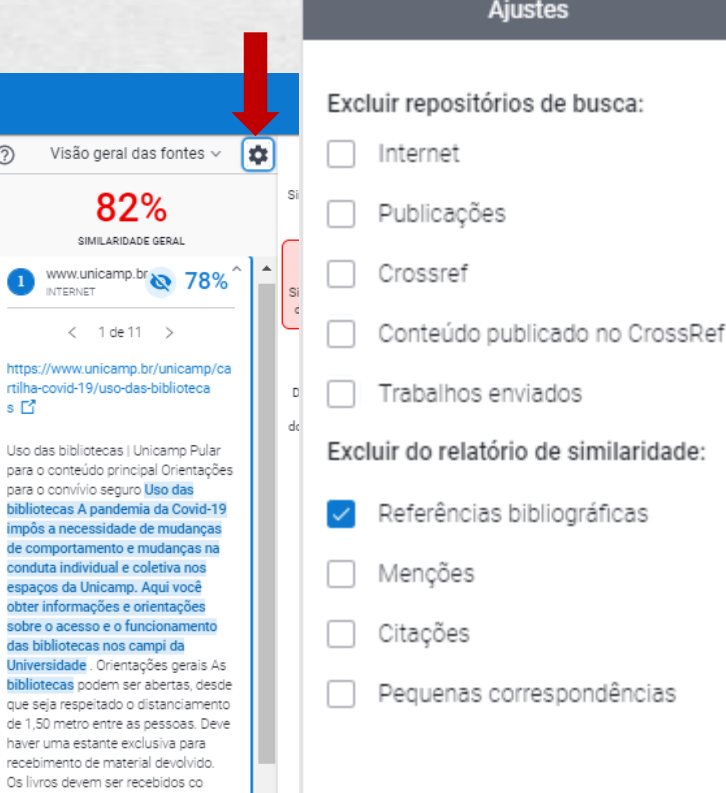

I.

 $\odot$ 

https://v

s L'

Uso das

bibliotec

impôs a

de comp conduta

espaços

obter inf sobre o

das bibli **Universi** 

bibliotec

que seja de 1,50 r

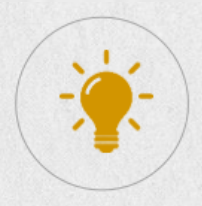

Para imprimir o relatório de similaridade, clique no ícone de impressora:

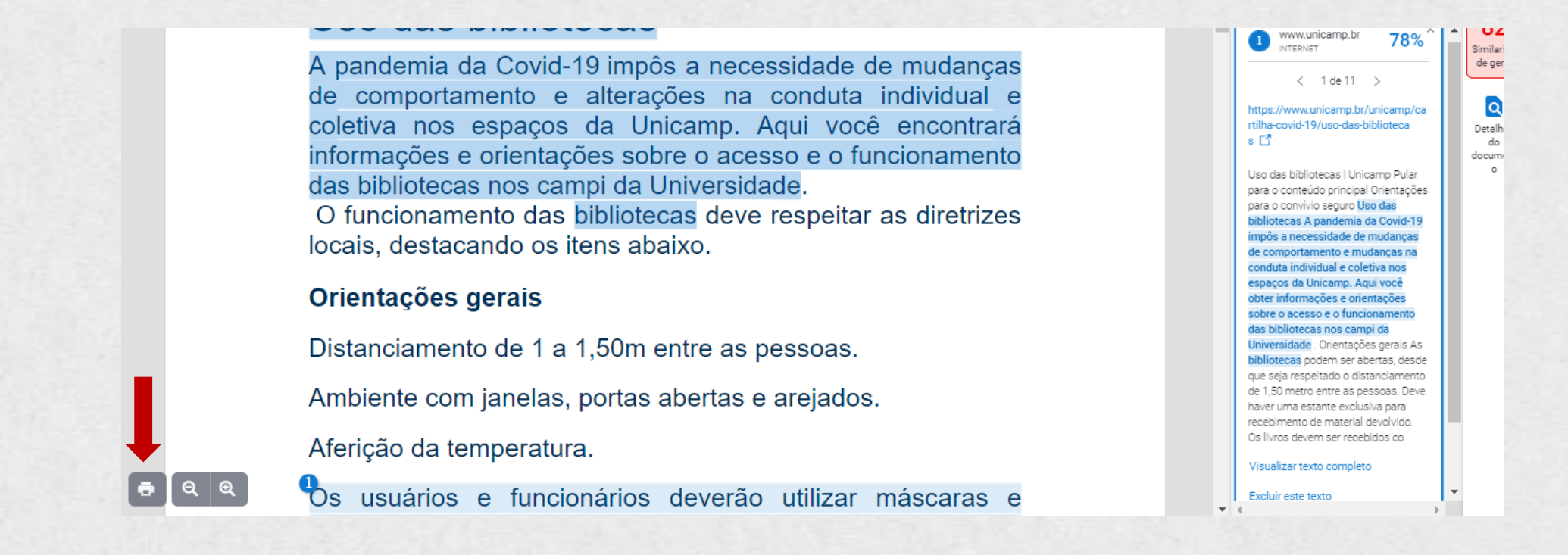

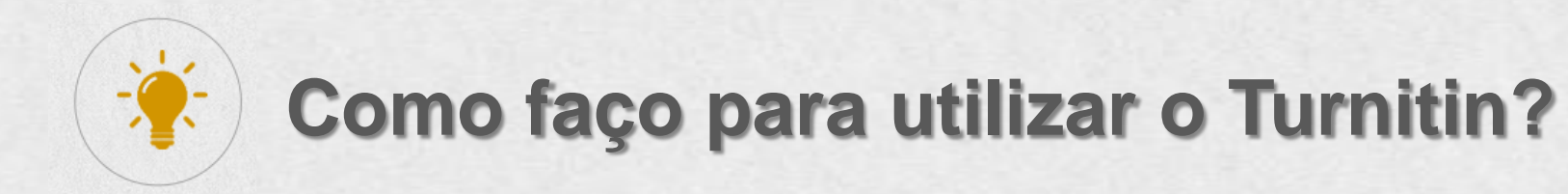

Se a opção **Comparação Doc-a-Doc** for selecionada, a seguinte página será ativada:

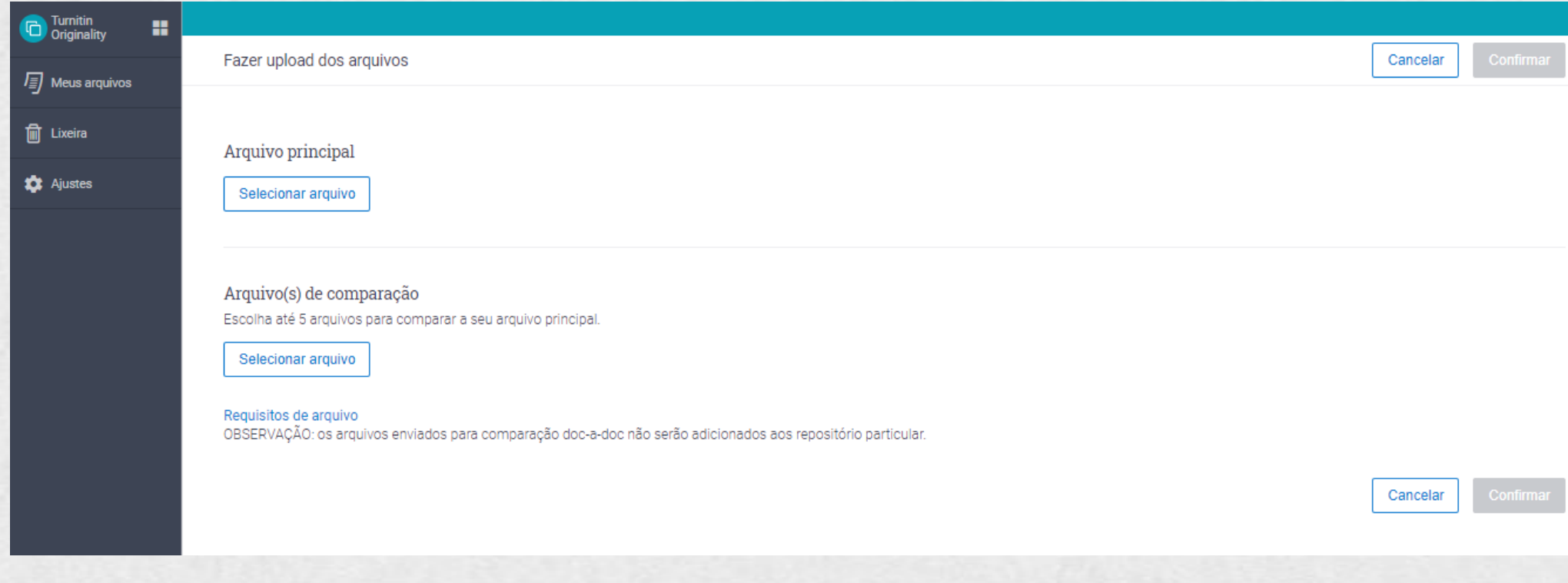

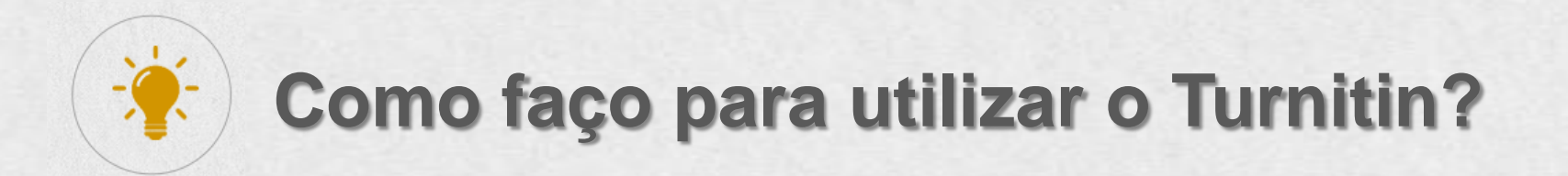

Para sua organização será possível criar pastas para gerenciar suas submissões. Clique em "**Adicionar Pasta**":

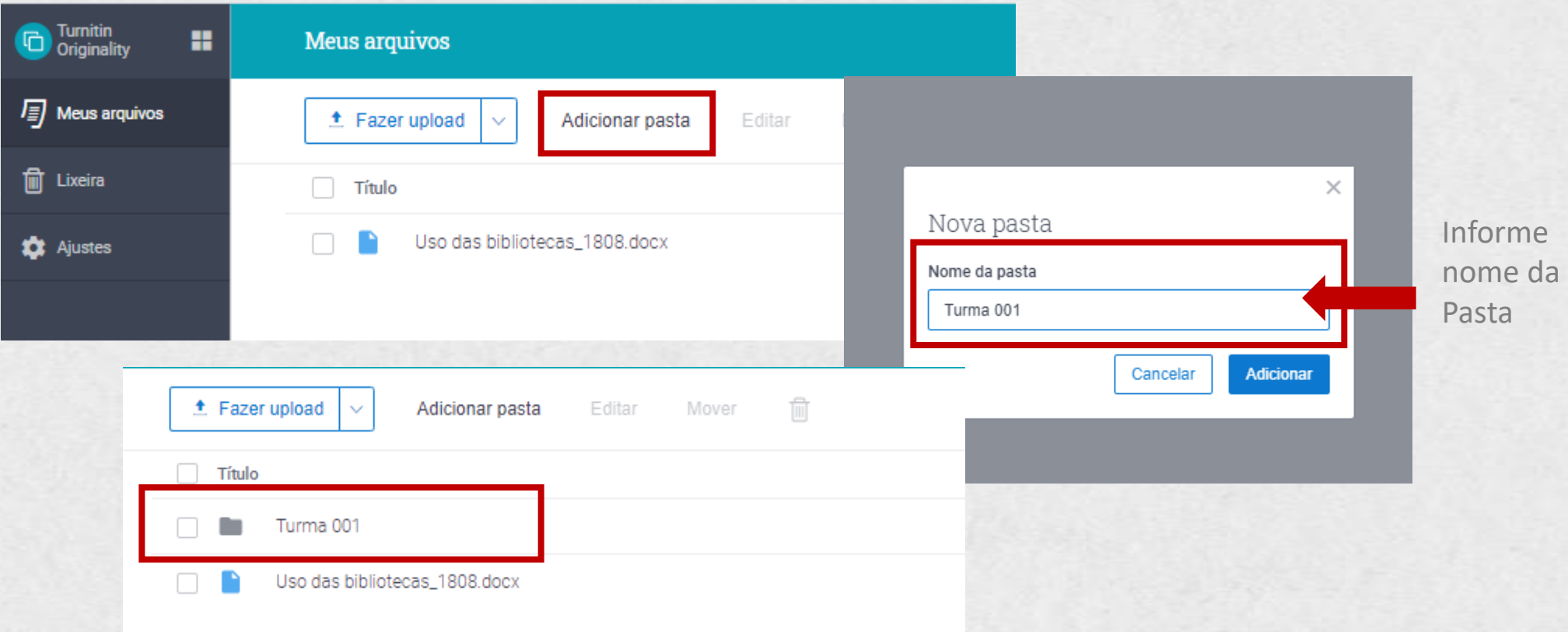

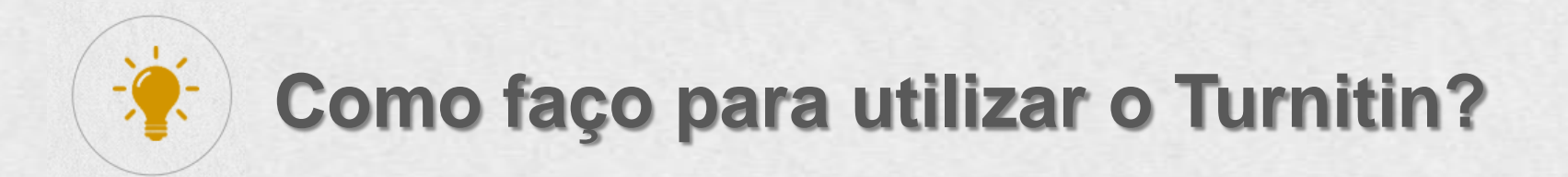

É possível mover os trabalhos já existentes para suas pastas. Selecione o(s) trabalho(s) e clique em mover:

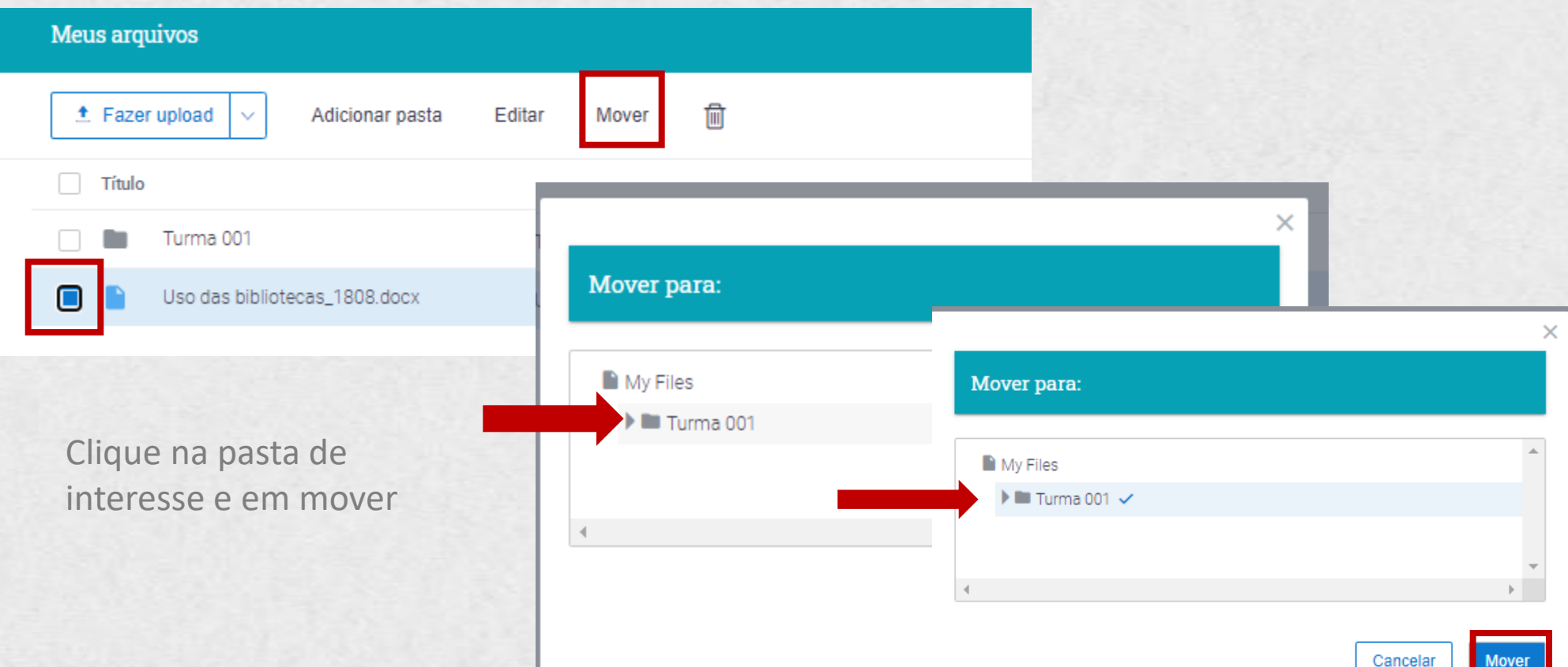

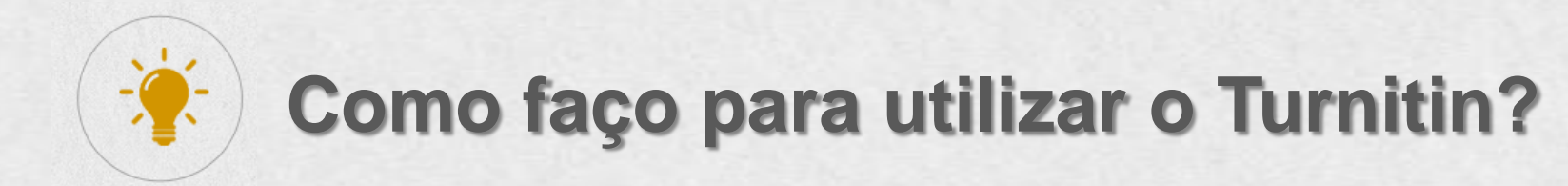

Para imprimir o relatório de similaridade, clique no ícone de impressora:

Uso das bibliotecas 1808.docx 19 de agosto de 2021 503 / palavras 2892 caracteres Mariana teixeira Uso das bibliotecas 1808 docx Visão geral das fontes 82% SIMILARIDADE GERAL www.unicamp.br 78%  $\mathbf{1}$ NTERNET www.sbu.unicamp.br 4%  $\left( \begin{array}{c} 2 \end{array} \right)$ **INTERNET** Repositórios de busca excluída: - Nenhum Excluído do Relatório de similaridade: · Referências bibliográficas Pankas analyticas

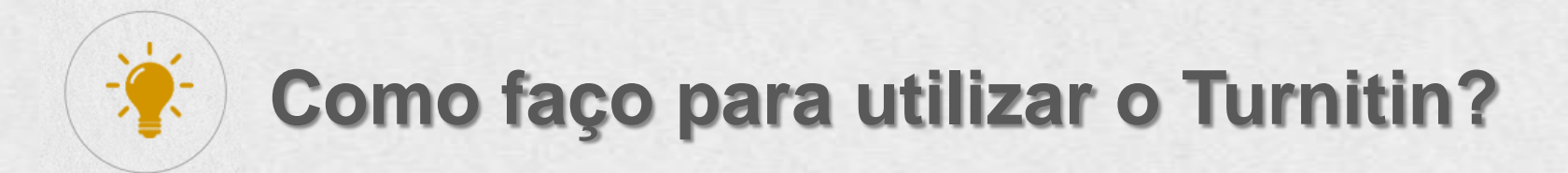

Aten

arqui para será **Turni**  Por meio da ferramenta de **Comparação Doc-a-Doc**, será possível verificar o reaproveitamento de texto entre documentos (até 5). Selecione o arquivo principal e os documentos para comparação e clique em confirmar:

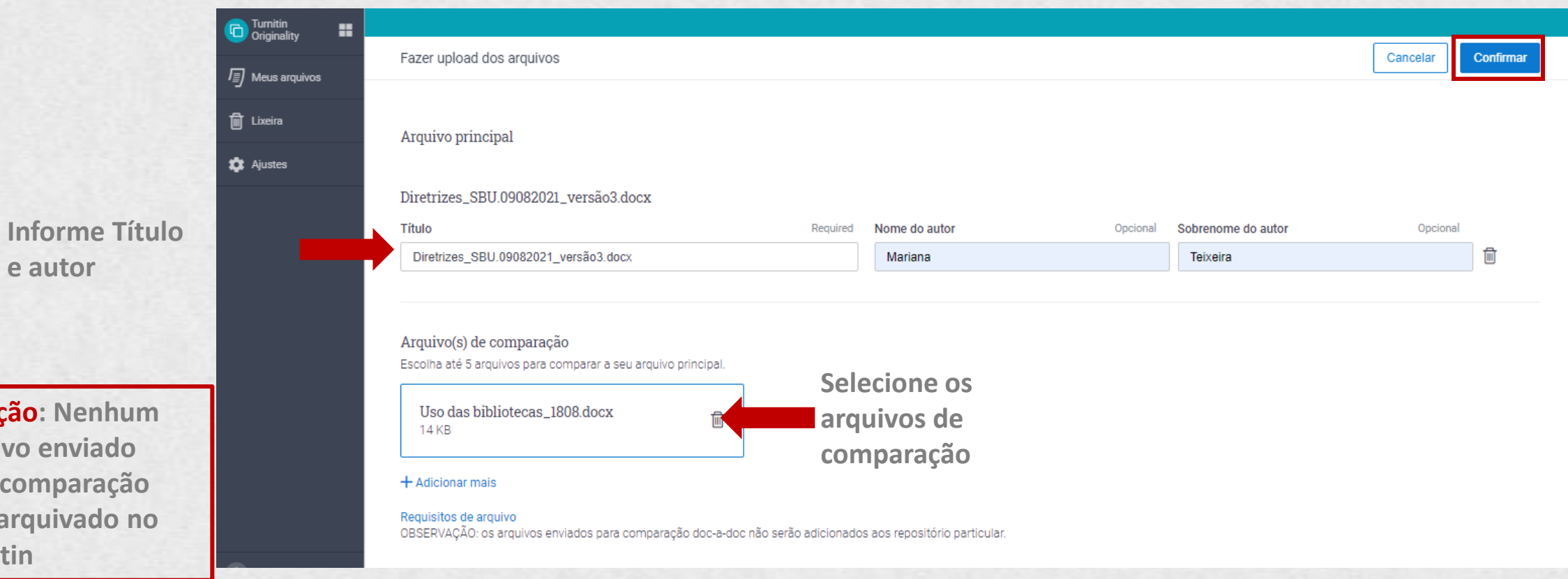

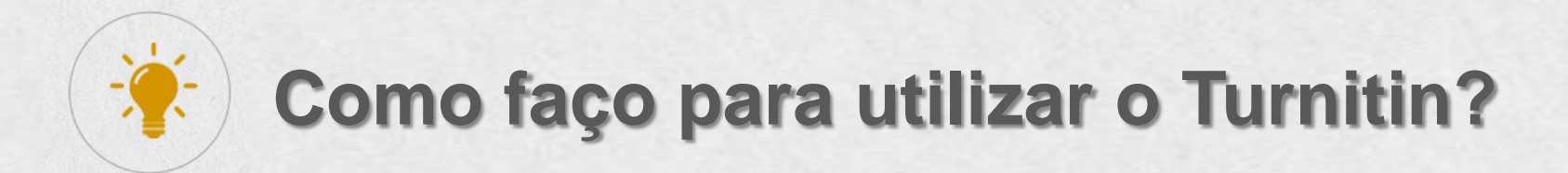

Por meio da ferramenta de **Comparação Doc-a-Doc**, será possível verificar o reaproveitamento de texto entre documentos (até 5). Selecione o arquivo principal e os documentos para comparação e clique em confirmar:

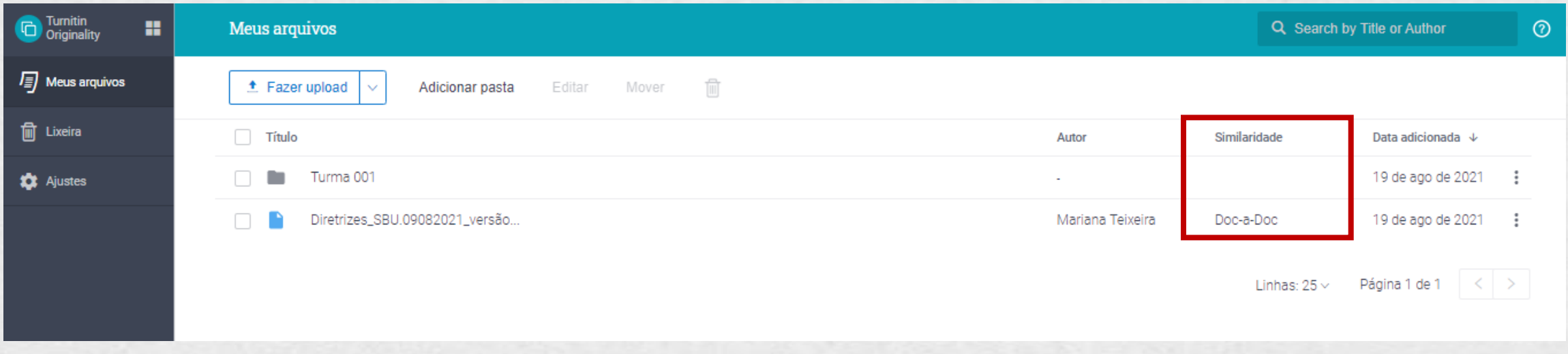

**O sistema indicará o reaproveitamento do documento principal nos demais documentos. Os trechos reaproveitados serão destacados e indicado por número de documento:**

- 2.3 Priorizar atendimentos por chat, e-mails, redes sociais; whatsApp e telefone. Se o atendimento presencial for necessário, seguir recomendações expostas no item 1.
- 2.4 Solicitação de artigos de periódicos subsidiados e Comutação Nacional devem ser feitas de forma online;
- 2.5 Priorização do acesso e uso das fontes de informação em meio eletrônico, ou seja, e-books, periódicos eletrônicos, entre outros;

#### 2.3 Empréstimos

- Os usuários deverão utilizar máscaras nas dependências das bibliotecas; a)
- b) Os usuários deverão nigienizar as mãos sempre que estiverem nas bibliotecas;
- Os empréstimos poderão ocorrer mediante agendamento ou atendimento C) presencial; sendo: mediante agendamento: será estabelecido data e horário para a retirada do material na biblioteca; atendimento presencial: para evitar aglomerações nas dependências das bibliotecas haverá controle de entrada de usuários:

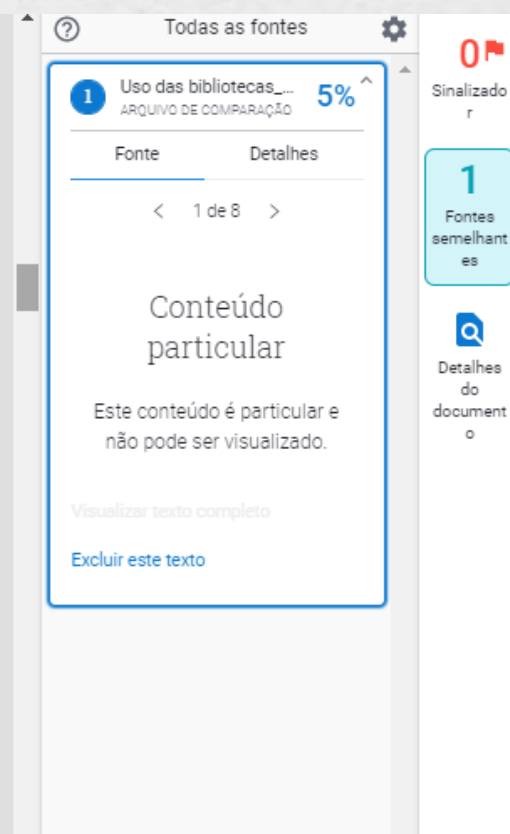

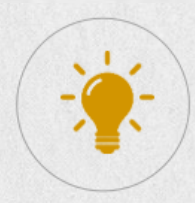

### Para imprimir o relatório de similaridade, clique no ícone de impressora:

- motoropo de coudou em dermeu para proteção de atendentes, piquad a não propagar o contágio de doencas transmissíveis pela saliva e fluidos nasais
- e) Higienização pessoal frequente, por meio de lavagem das mãos com água e sabão e uso de desinfetante para as mão

Mariana teixeira

- álcool gel à disposição dos usuá
- Evitar contato físico (aperto de  $f$
- Evitar deixar itens pessoais no b g) contaminação.
- h) Recebimento de Malotes e Encaminhar se possível, o mate
- Todas as solicitações referente i). devem ser realizado por e-mail.
- i) Evitar tramitação de processo tramitação via email. Em situaçi

#### 1.3 Profissionais de Empresas terce

Todas as fontes

Diretrizes\_SBU.280420.docx

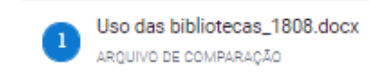

#### Repositórios de busca excluída: - Nenhum

Excluído do Relatório de similaridade:

- · Referências bibliográficas
- Fontes excluídas:
	- Nenhum

a) Uso de EPIs indicados pela OM:

Diretrizes\_SBU.280420.docx 19 de agosto de 2021 1947 / palavras 11834 caracteres

 $5%$ 

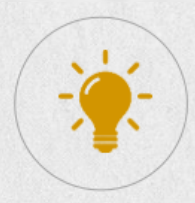

### **Como faço para desconectar o Turnitin?**

**Clique no ícone do seu usuário e depois**  $\sum_{i=1}^n\frac{1}{i}$ **em desconectar:**

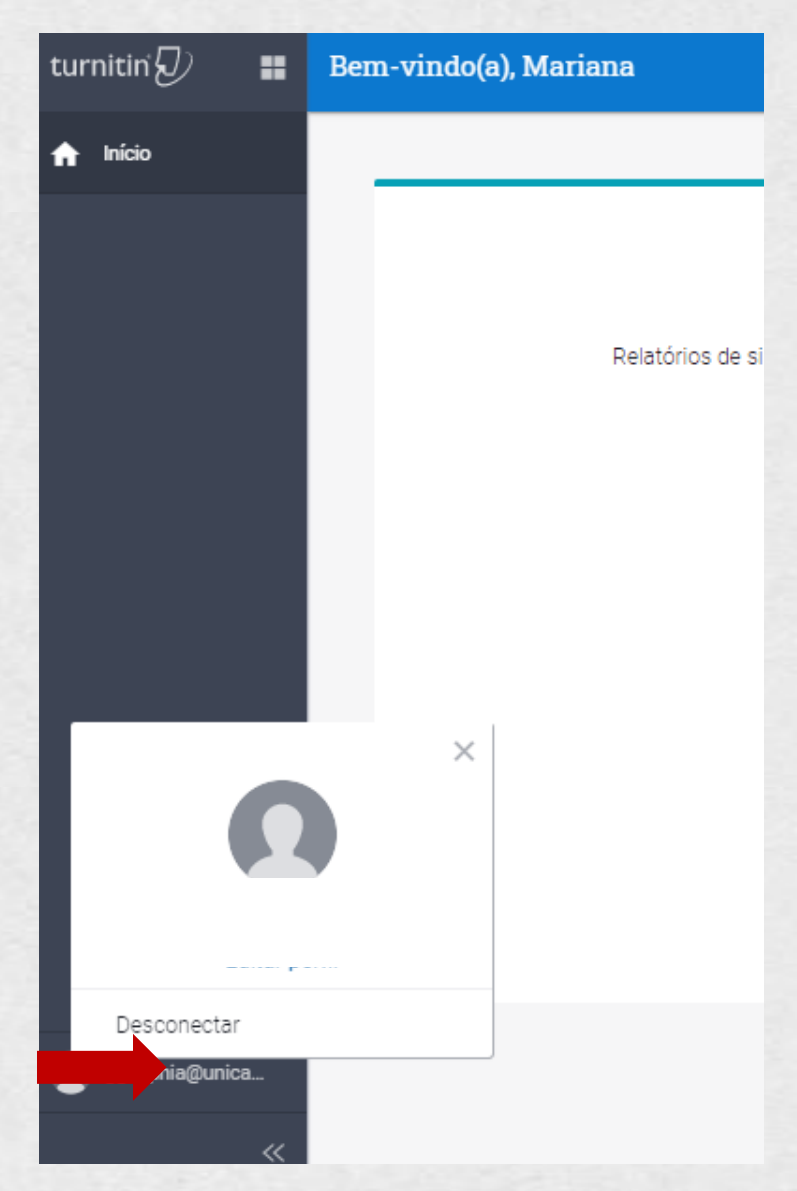

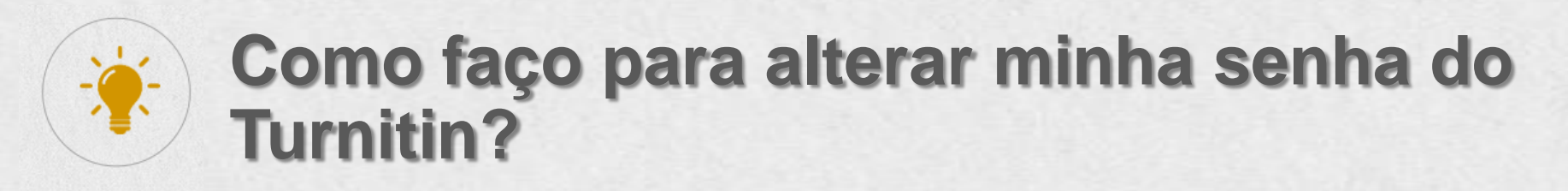

**Clique no ícone do seu usuário e depois em Editar Perfil. Clique em Modificar senha:** 

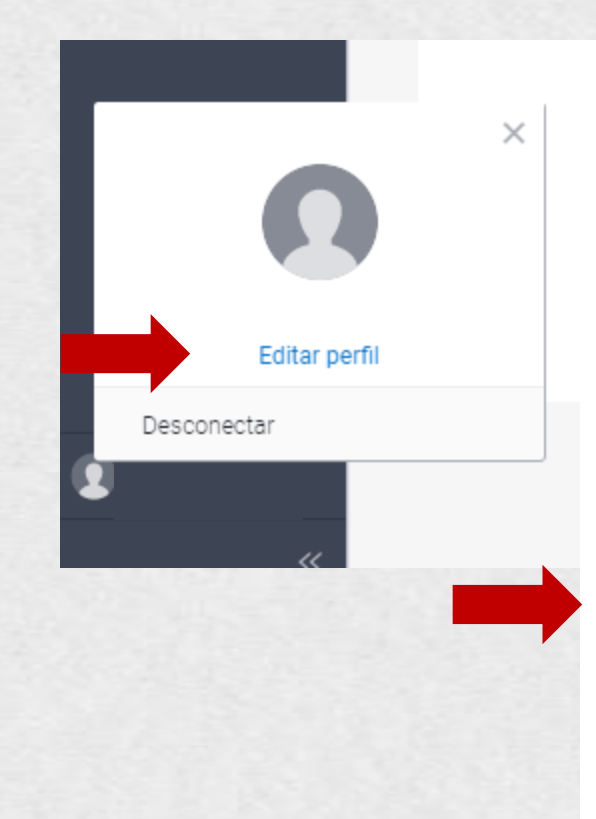

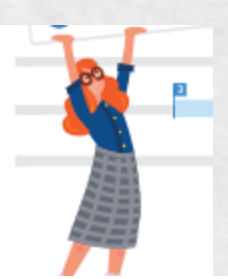

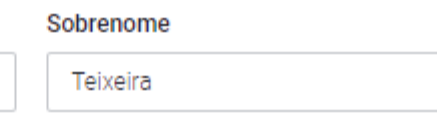

E-mail

Nome

Mariana

mariana@unicamp.br

marianap@unicamp.br

Nome de usuário

#### Modificar senha

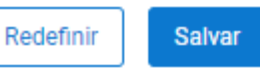